# *IRS21 Lufft Intelligent Road Surface Sensor*

*User Manual* 

 *Issued 13.5.09*

Copyright © 2005-2009 Campbell Scientific Inc. Printed under licence by Campbell Scientific Ltd.

CSL 546

# *Guarantee*

This equipment is guaranteed against defects in materials and workmanship. This guarantee applies for twelve months from date of delivery. We will repair or replace products which prove to be defective during the guarantee period provided they are returned to us prepaid. The guarantee will not apply to:

- Equipment which has been modified or altered in any way without the written permission of Campbell Scientific
- **Batteries**
- Any product which has been subjected to misuse, neglect, acts of God or damage in transit.

Campbell Scientific will return guaranteed equipment by surface carrier prepaid. Campbell Scientific will not reimburse the claimant for costs incurred in removing and/or reinstalling equipment. This guarantee and the Company's obligation thereunder is in lieu of all other guarantees, expressed or implied, including those of suitability and fitness for a particular purpose. Campbell Scientific is not liable for consequential damage.

Please inform us before returning equipment and obtain a Repair Reference Number whether the repair is under guarantee or not. Please state the faults as clearly as possible, and if the product is out of the guarantee period it should be accompanied by a purchase order. Quotations for repairs can be given on request.

When returning equipment, the Repair Reference Number must be clearly marked on the outside of the package.

Note that goods sent air freight are subject to Customs clearance fees which Campbell Scientific will charge to customers. In many cases, these charges are greater than the cost of the repair.

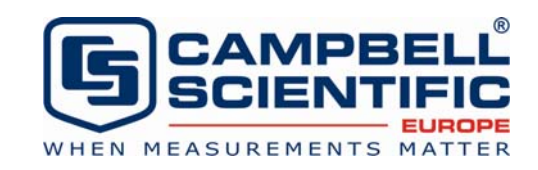

Campbell Scientific Ltd, Campbell Park, 80 Hathern Road, Shepshed, Loughborough, LE12 9GX, UK Tel: +44 (0) 1509 601141 Fax: +44 (0) 1509 601091

*Email: support@campbellsci.co.uk www.campbellsci.co.uk* 

### **About this manual**

Please note that this manual was originally produced by Campbell Scientific Inc. primarily for the North American market. Some spellings, weights and measures may reflect this origin.

Some useful conversion factors:

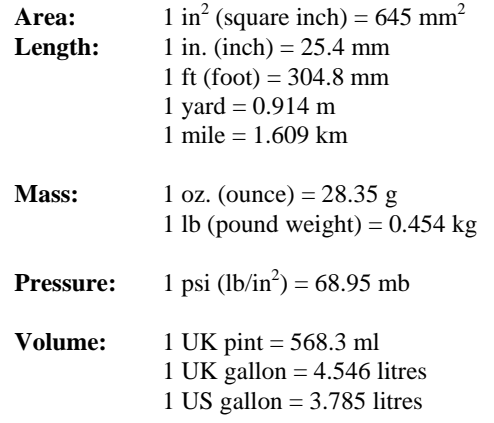

In addition, while most of the information in the manual is correct for all countries, certain information is specific to the North American market and so may not be applicable to European users.

Differences include the U.S standard external power supply details where some information (for example the AC transformer input voltage) will not be applicable for British/European use. *Please note, however, that when a power supply adapter is ordered it will be suitable for use in your country.* 

Reference to some radio transmitters, digital cell phones and aerials may also not be applicable according to your locality.

Some brackets, shields and enclosure options, including wiring, are not sold as standard items in the European market; in some cases alternatives are offered. Details of the alternatives will be covered in separate manuals.

## **Recycling information**

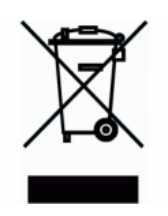

At the end of this product's life it should not be put in commercial or domestic refuse but sent for recycling. Any batteries contained within the product or used during the products life should be removed from the product and also be sent to an appropriate recycling facility.

Campbell Scientific Ltd can advise on the recycling of the equipment and in some cases arrange collection and the correct disposal of it, although charges may apply for some items or territories.

For further advice or support, please contact Campbell Scientific Ltd, or your local agent.

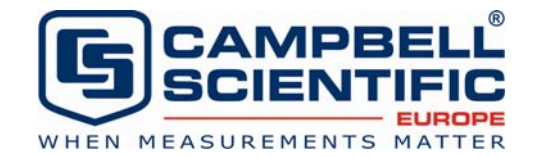

Campbell Scientific Ltd, Campbell Park, 80 Hathern Road, Shepshed, Loughborough, LE12 9GX, UK Tel: +44 (0) 1509 601141 Fax: +44 (0) 1509 601091 *Email: support@campbellsci.co.uk www.campbellsci.co.uk* 

# *Contents*

*PDF viewers note: These page numbers refer to the printed version of this document. Use the Adobe Acrobat® bookmarks tab for links to specific sections.* 

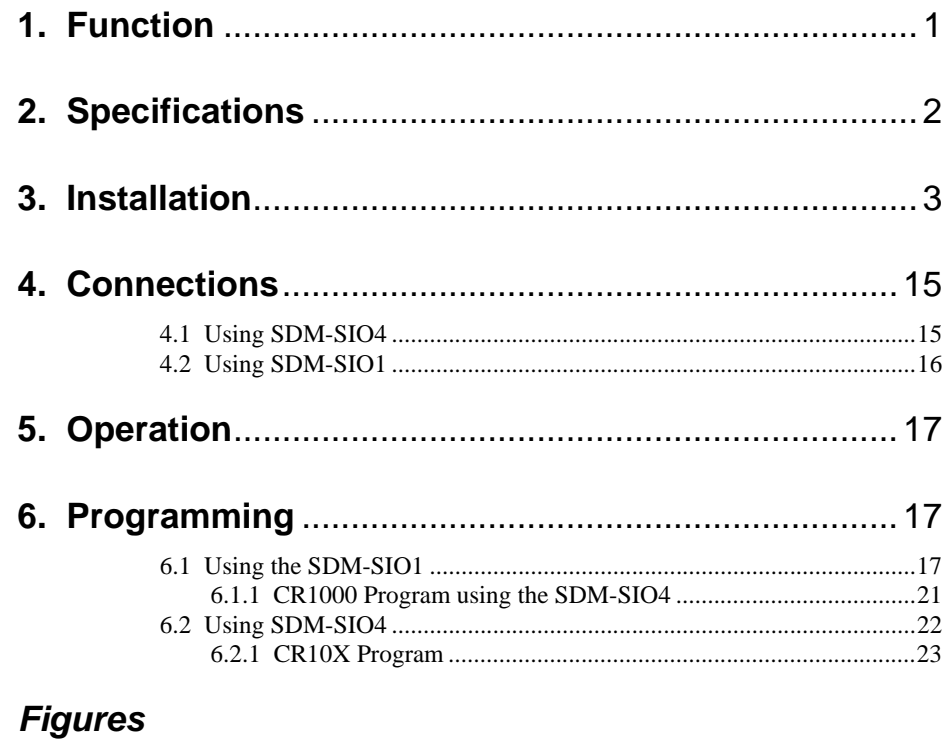

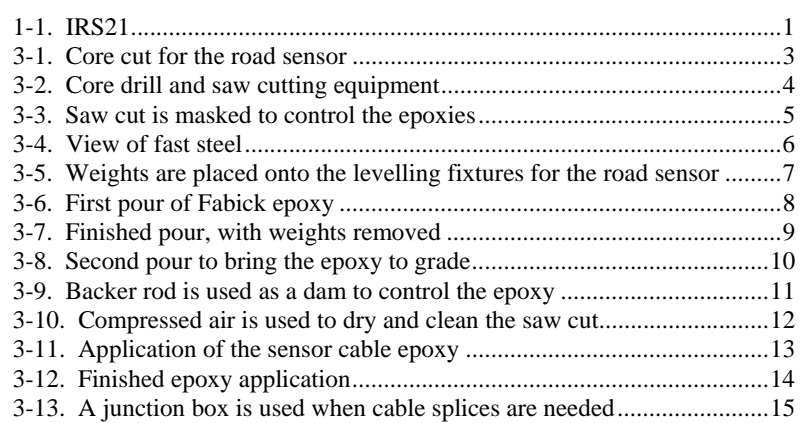

# *IRS21 Lufft Intelligent Road Surface Sensor*

The IRS21 is a sensor that makes measurements of road surface. From

## **1. Function**

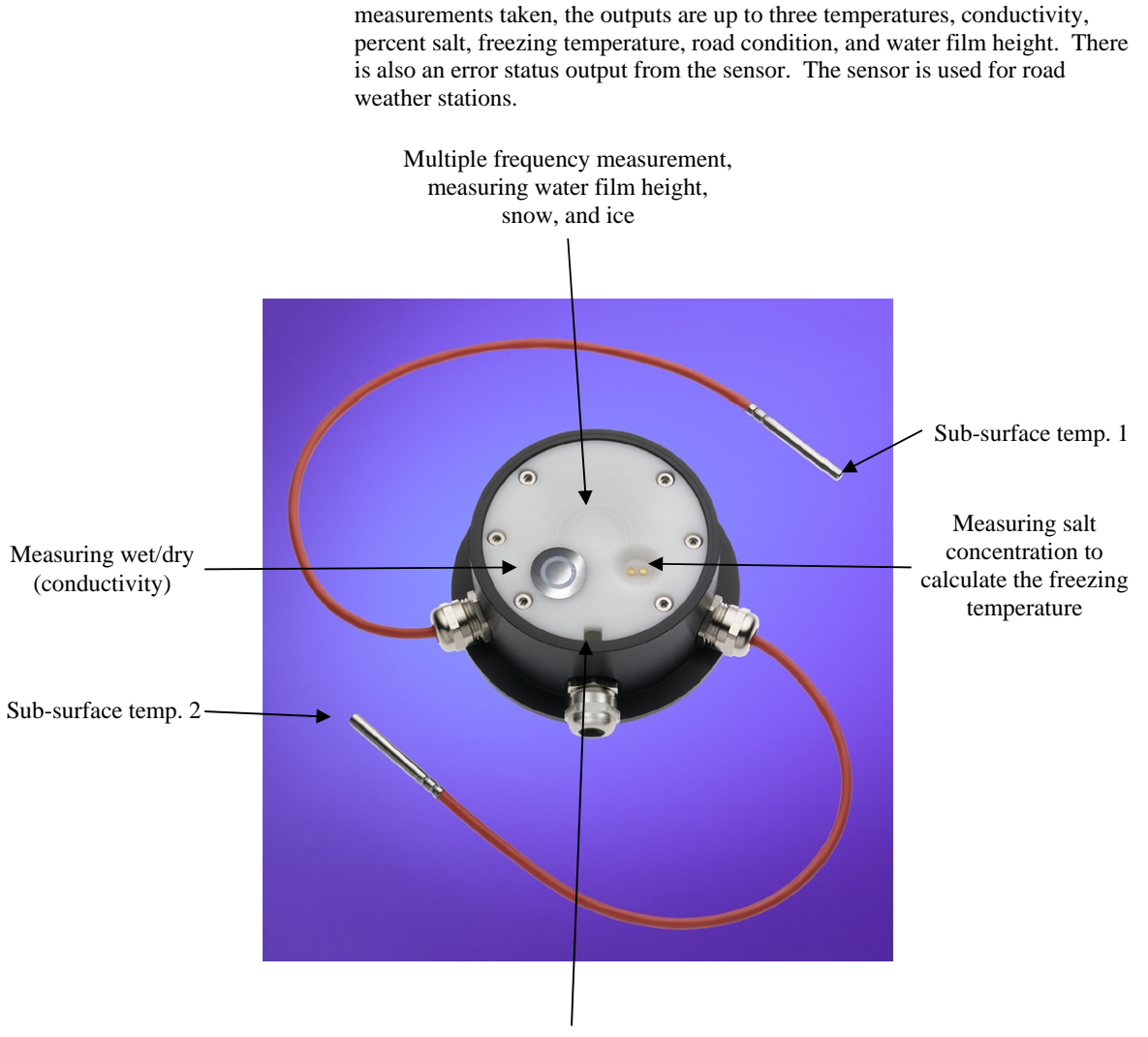

Measuring the road surface temperature

*Figure 1-1. IRS21* 

# **2. Specifications**

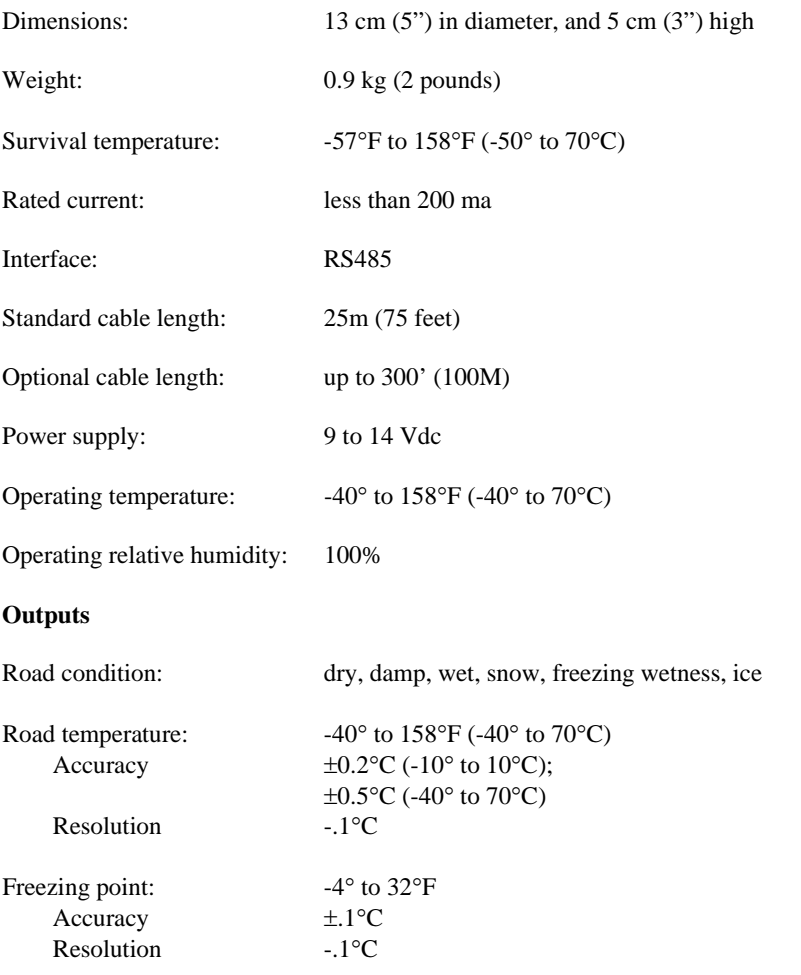

## **3. Installation**

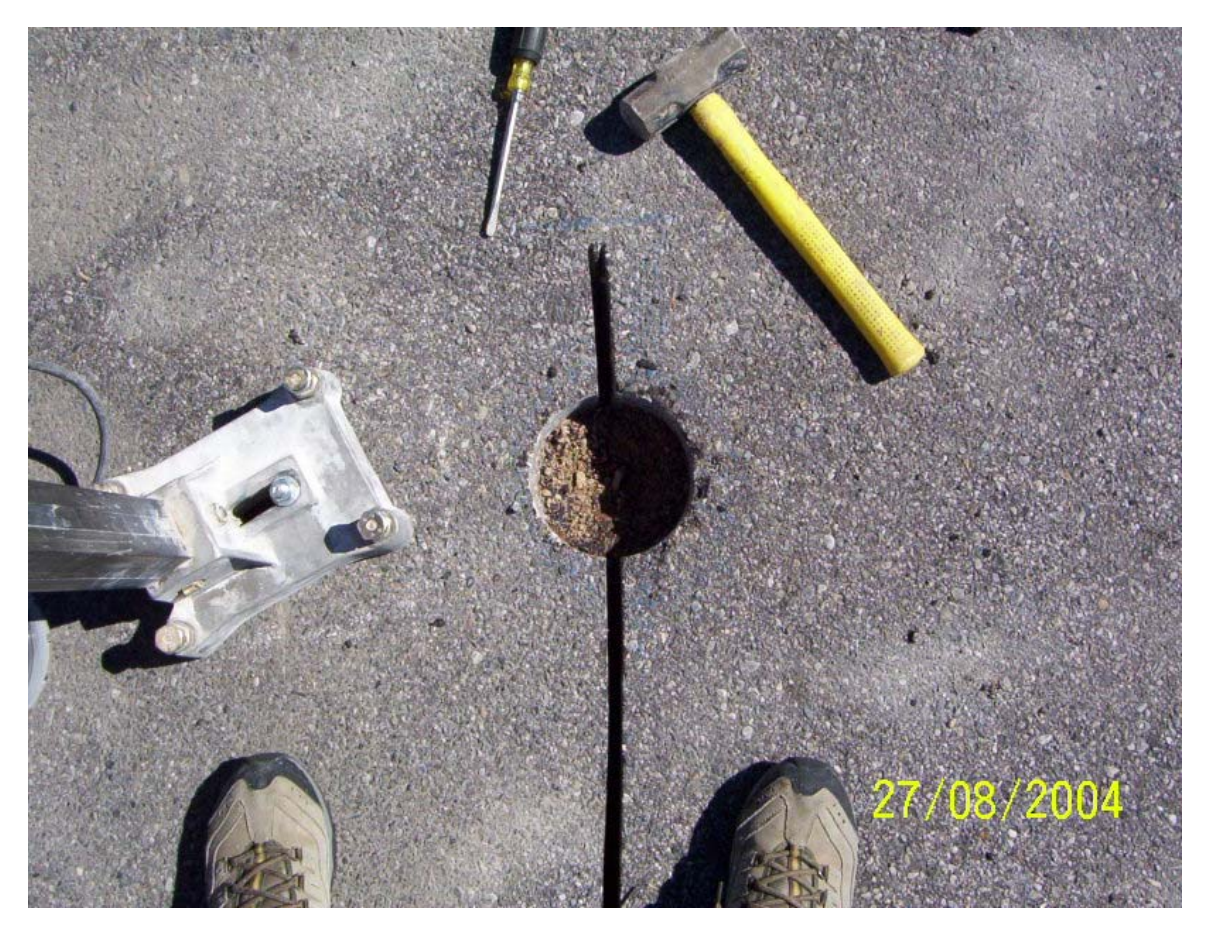

*Figure 3-1. Core cut for the road sensor.* 

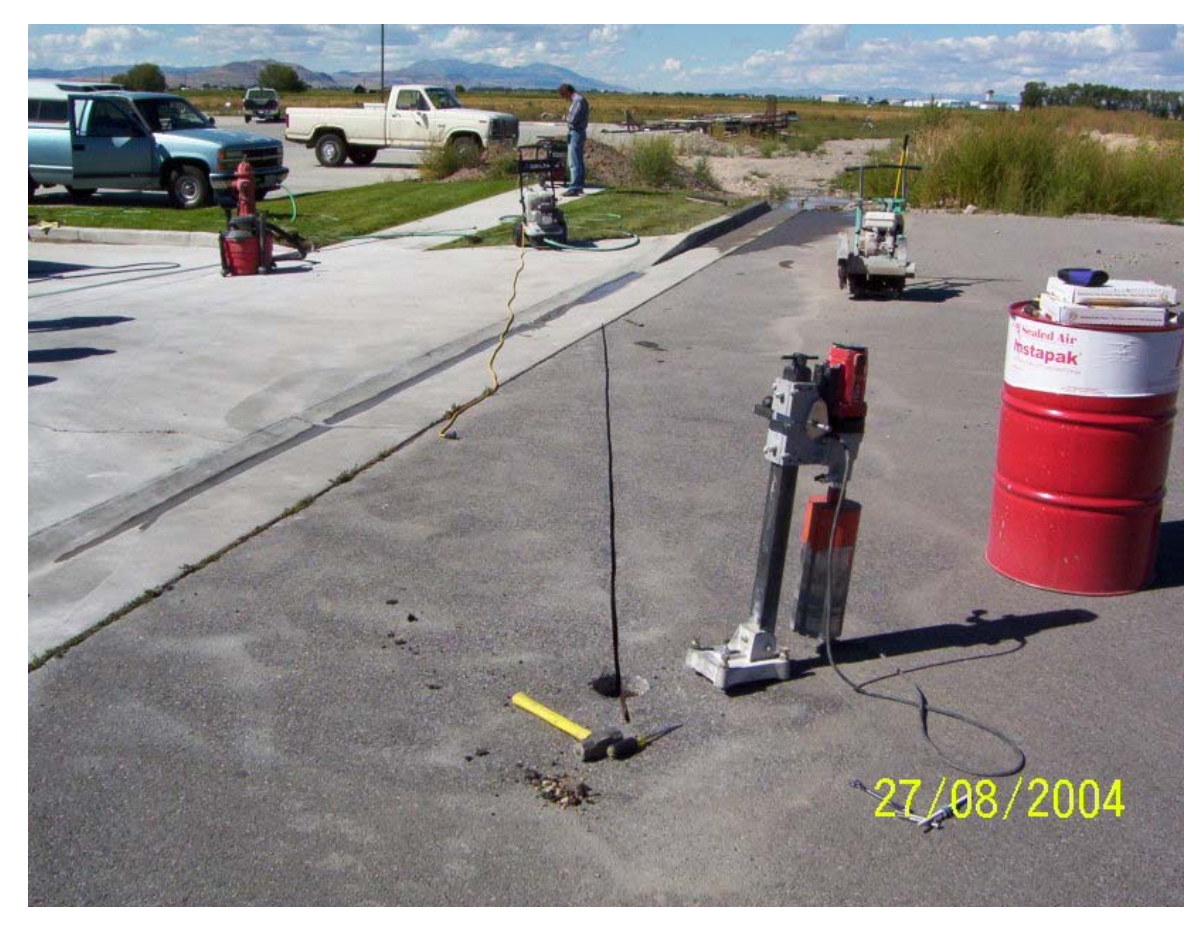

*Figure 3-2. Core drill and saw cutting equipment.* 

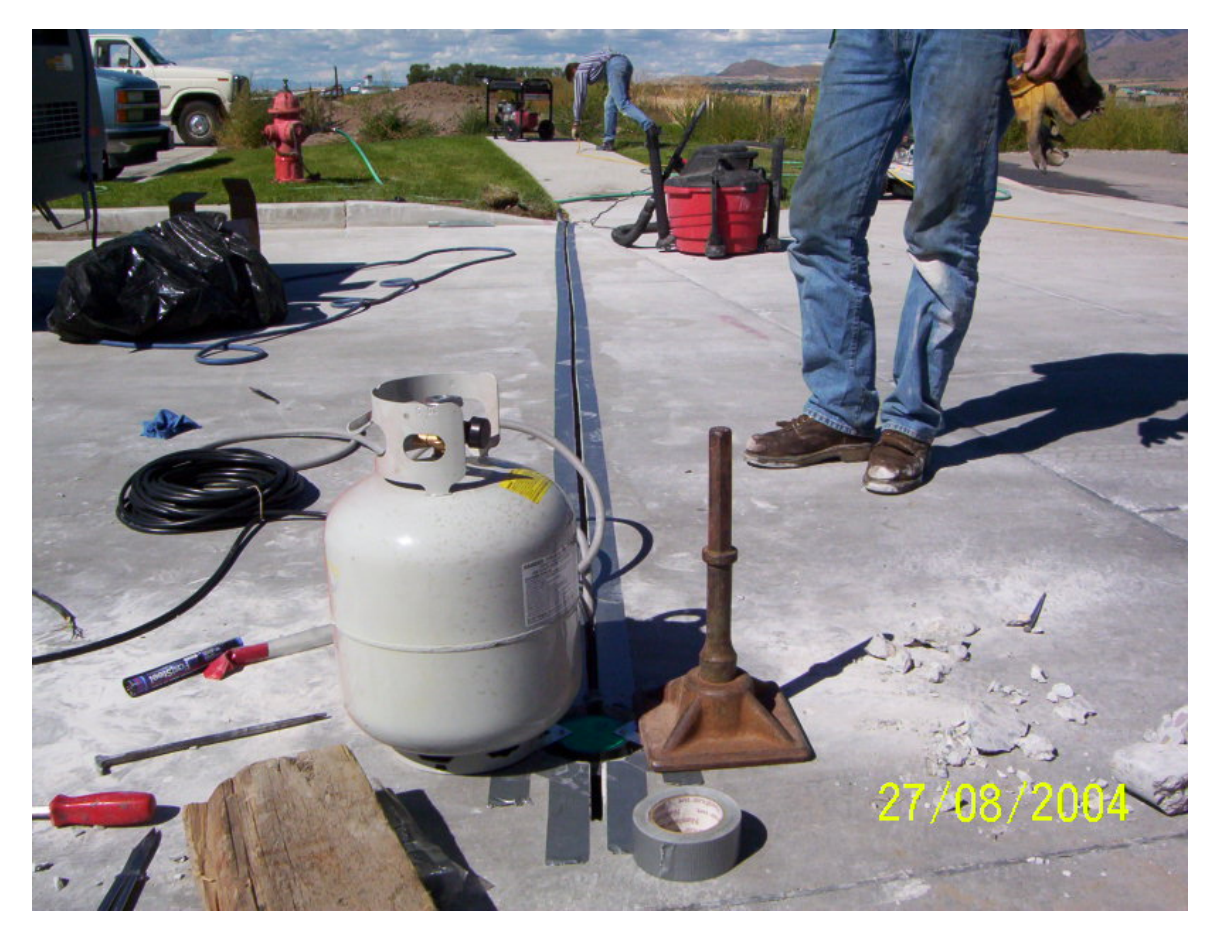

*Figure 3-3. Saw cut is masked to control the epoxies.* 

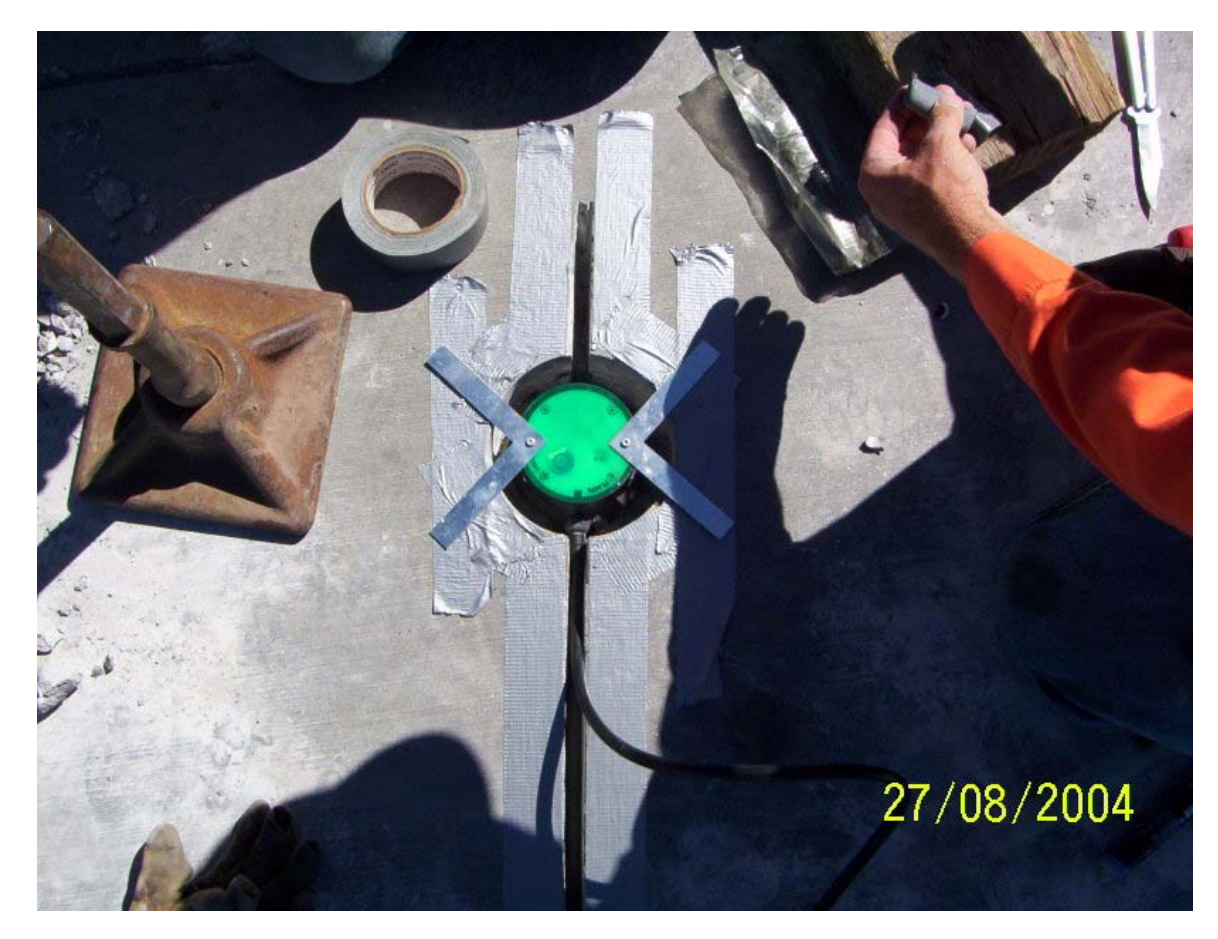

*Figure 3-4. View of fast steel which is placed under the sensor prior to epoxy application to provide a base for the sensor.* 

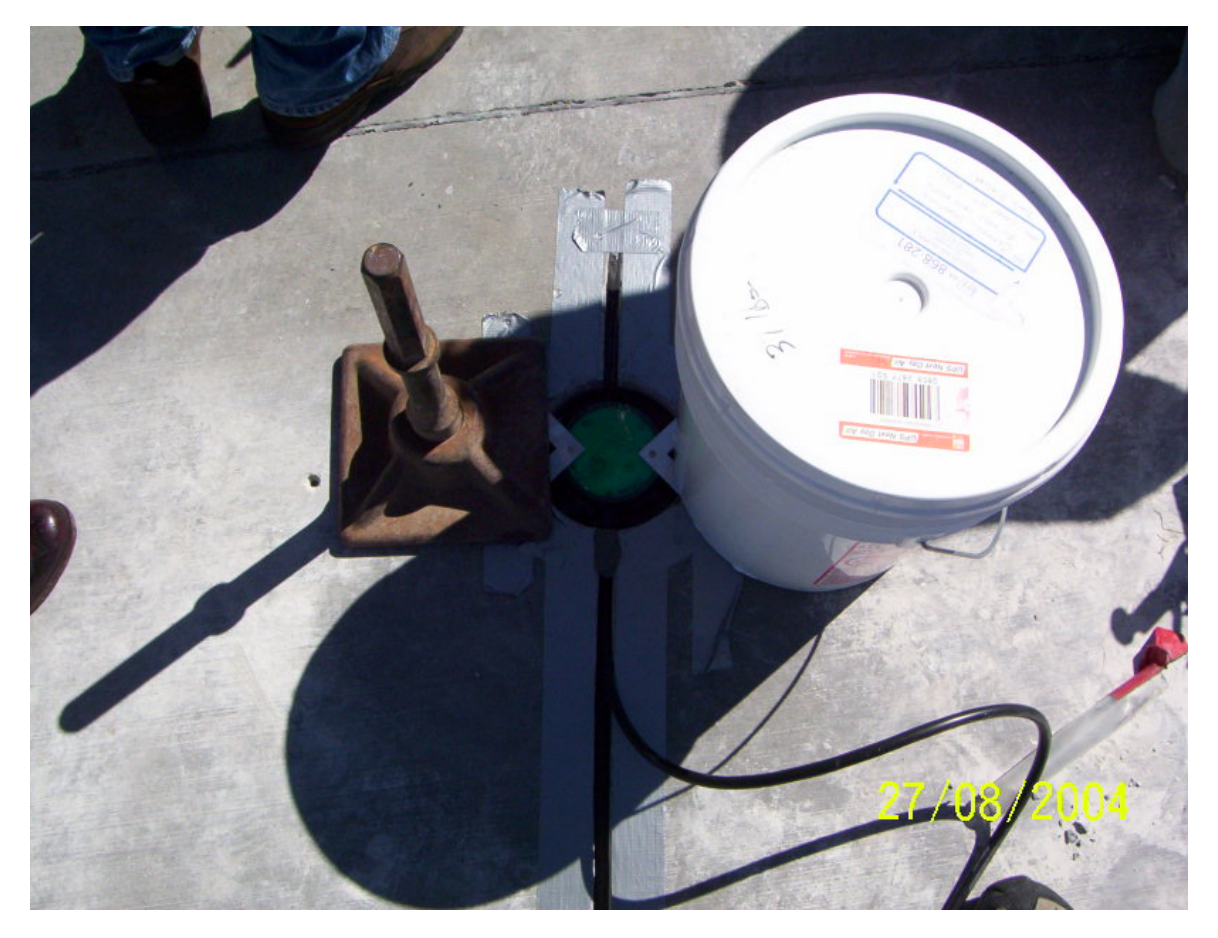

*Figure 3-5. Weights are placed onto the levelling fixtures for the road sensor.* 

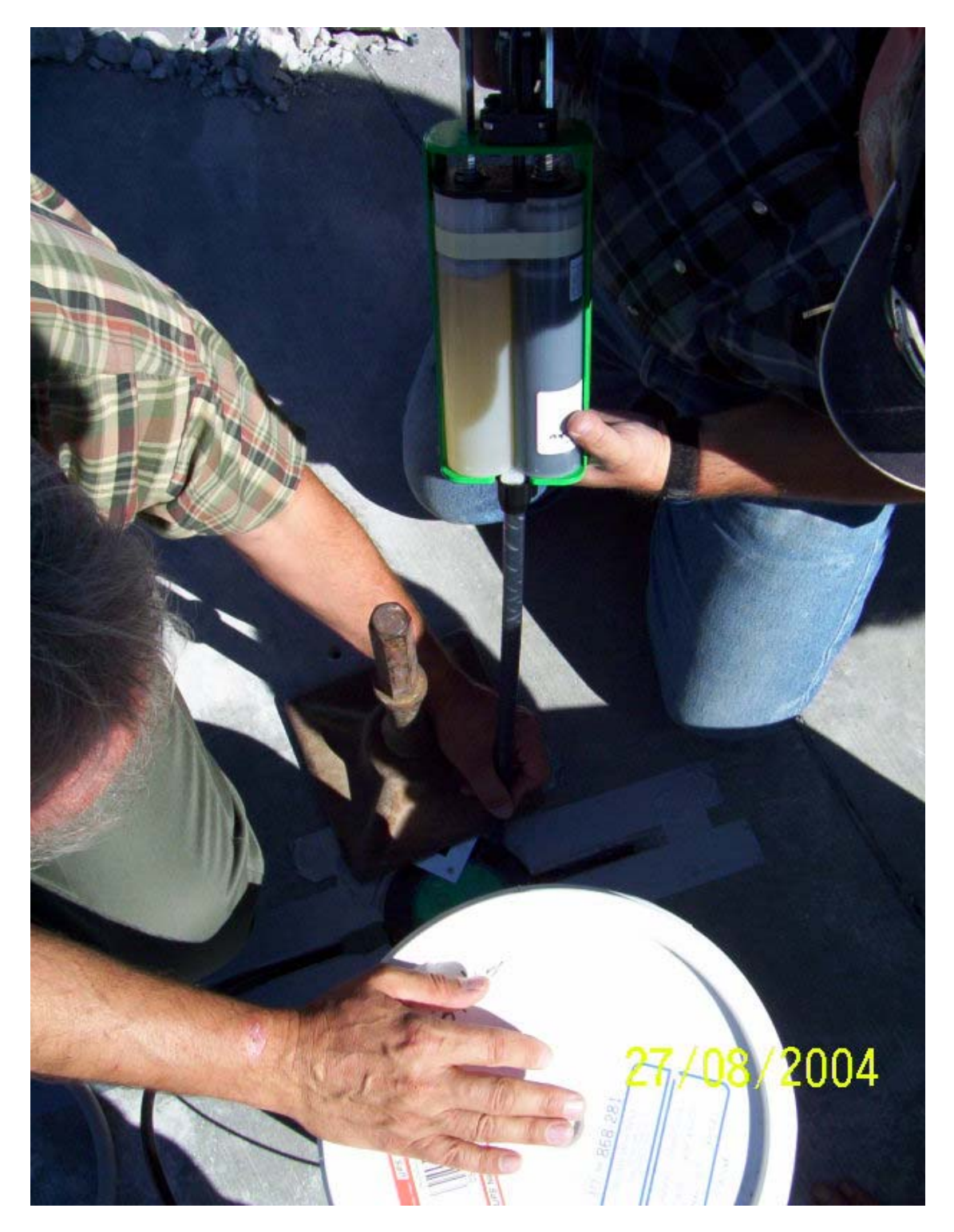

*Figure 3-6. First pour of Fabick epoxy, (fast set), useable between 20*° *to 180*°*F.* 

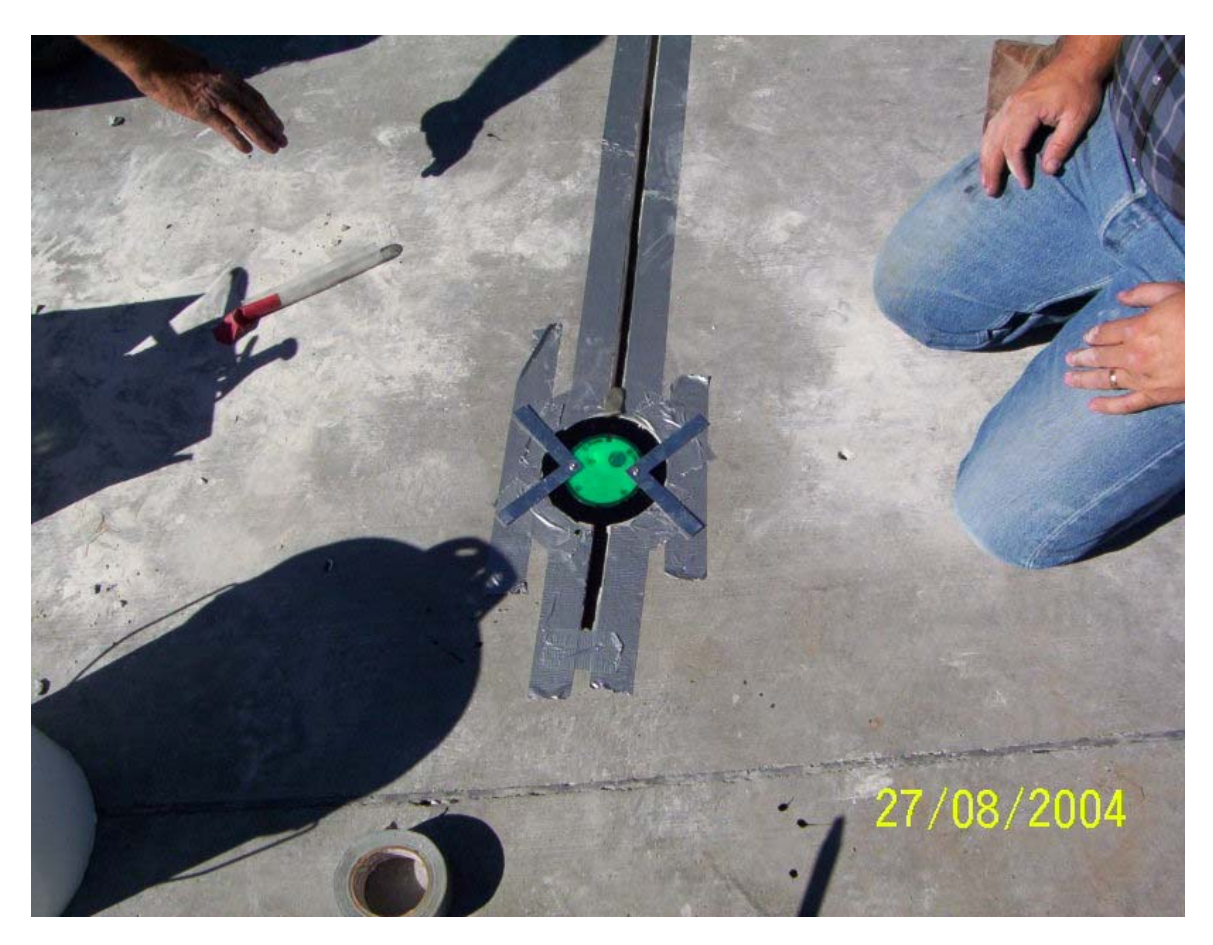

*Figure 3-7. Finished pour, with weights removed.* 

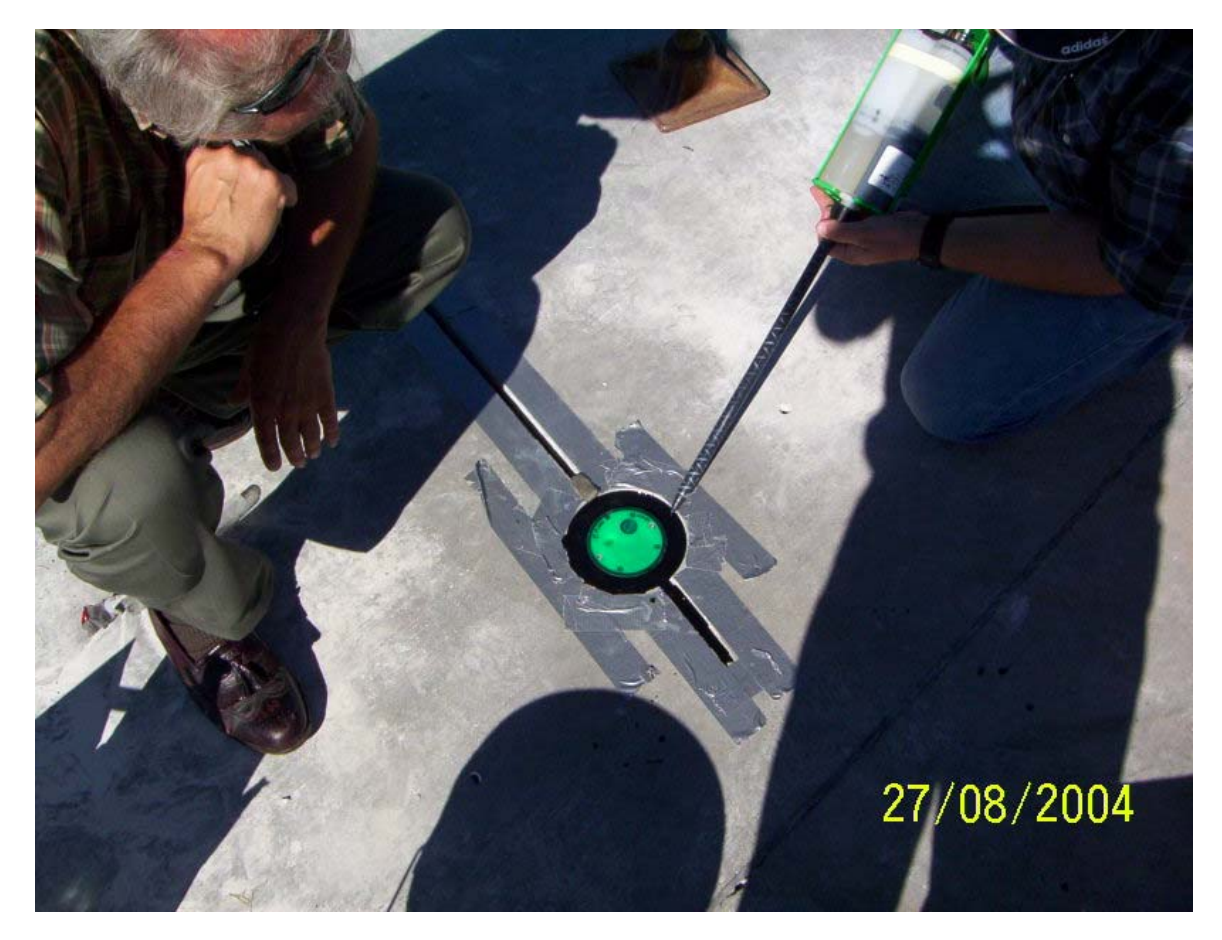

*Figure 3-8. Second pour to bring the epoxy to grade.* 

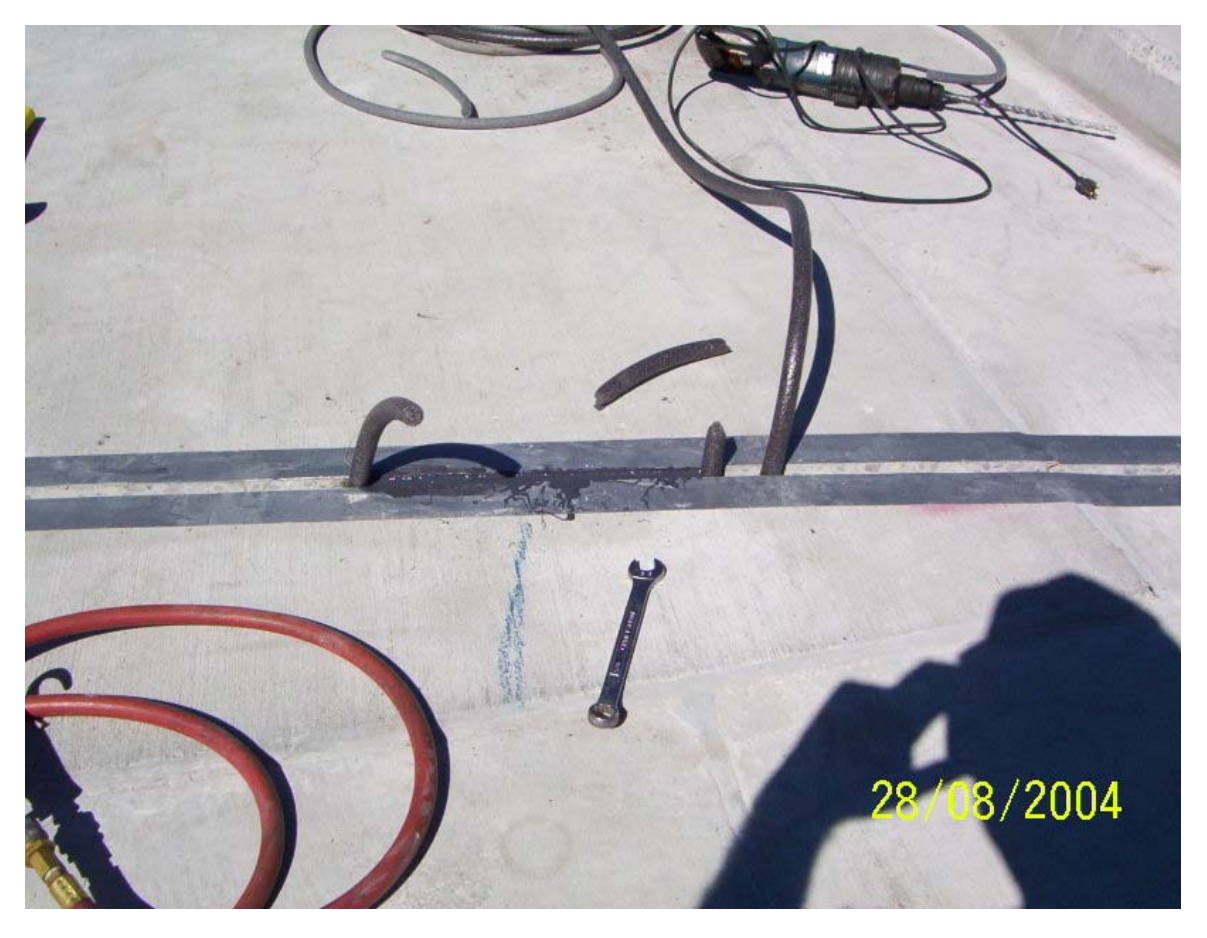

*Figure 3-9. Backer rod is used as a dam to control the epoxy. Different epoxies can be used for directly around the sensor and along the cable. Since the epoxy used is liquid, the backer rod is used to dam the epoxy until cured.* 

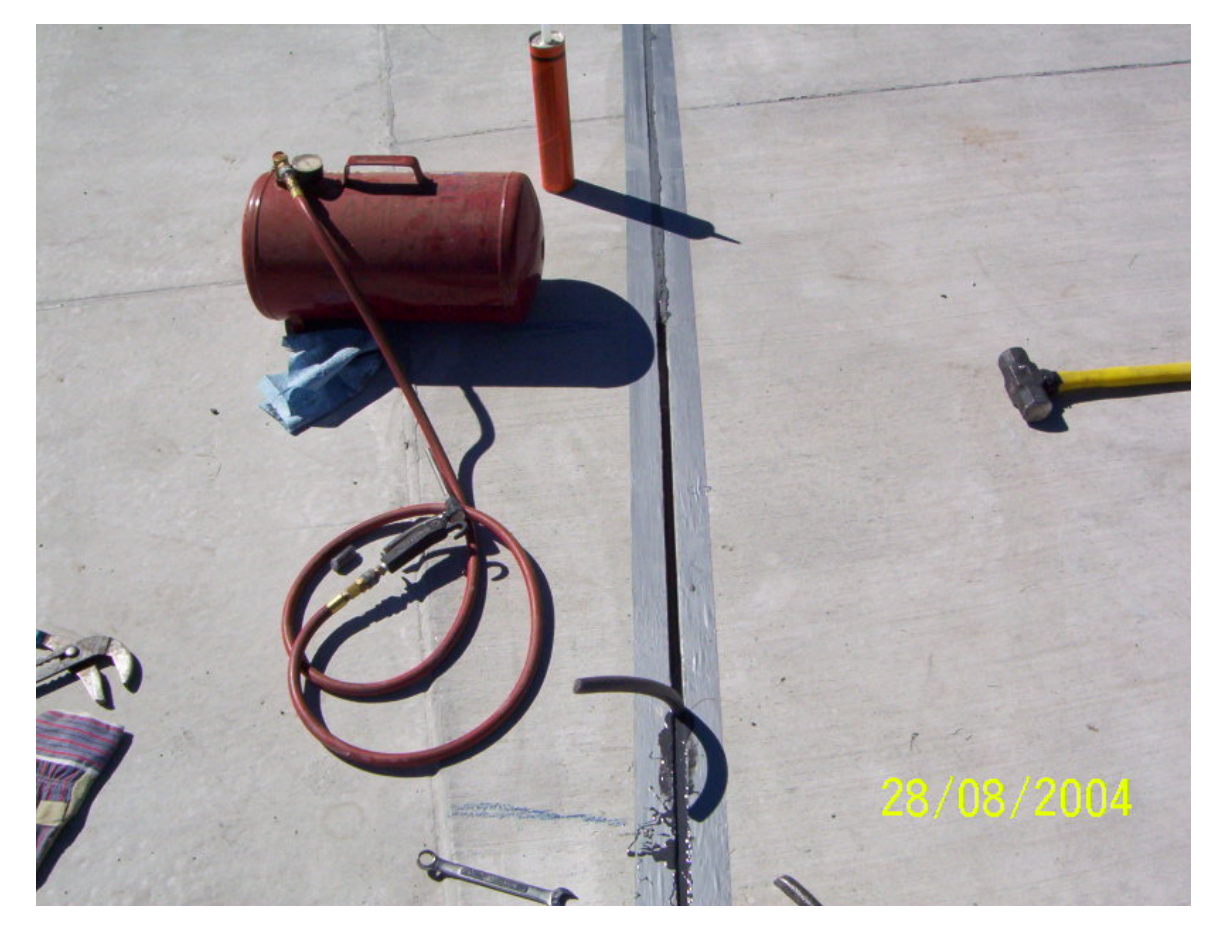

*Figure 3-10. Compressed air is used to dry and clean the saw cut.* 

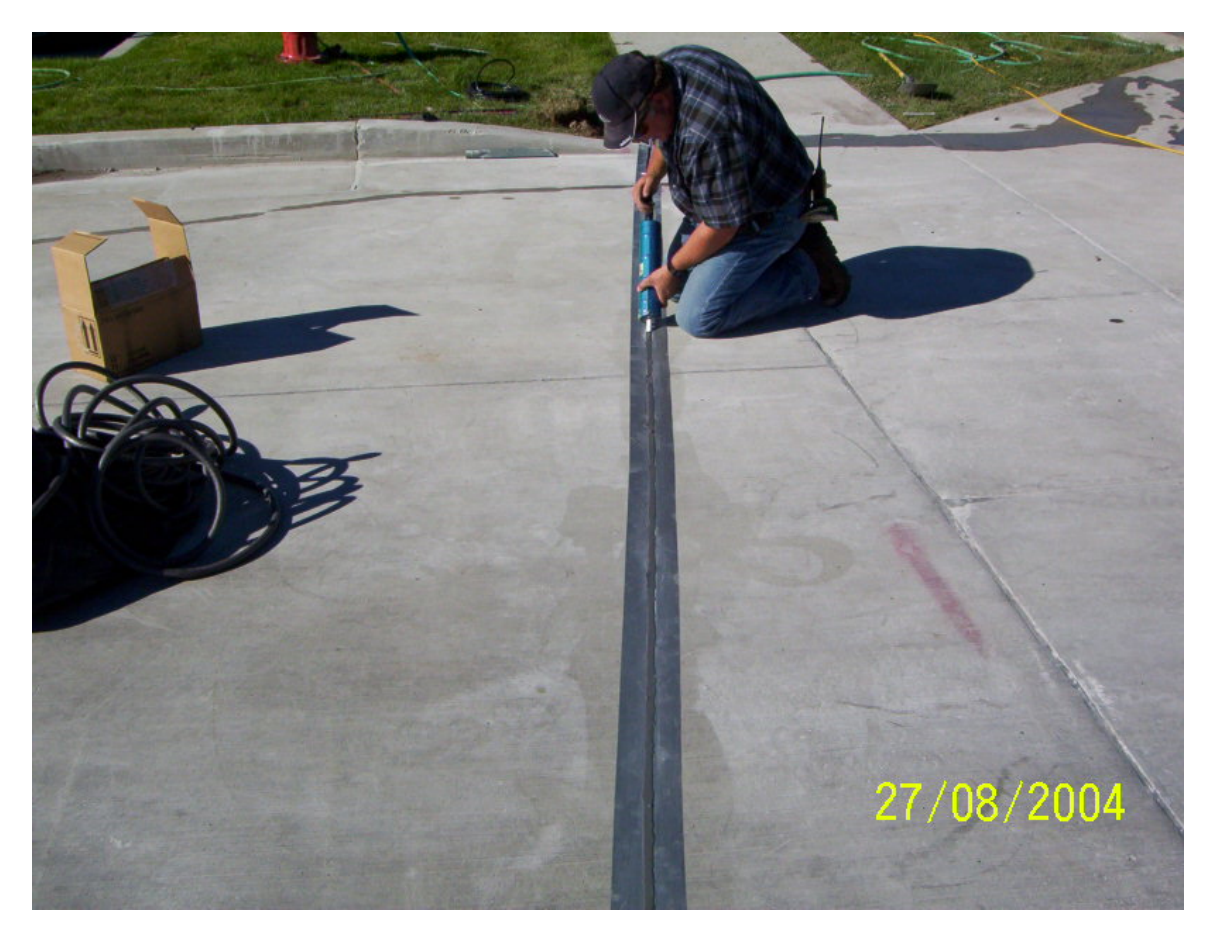

*Figure 3-11. Application of the sensor cable epoxy. The saw cut is two inches deep. The backer rod is placed in the length of the saw cut below and above the sensor cable before epoxy application.* 

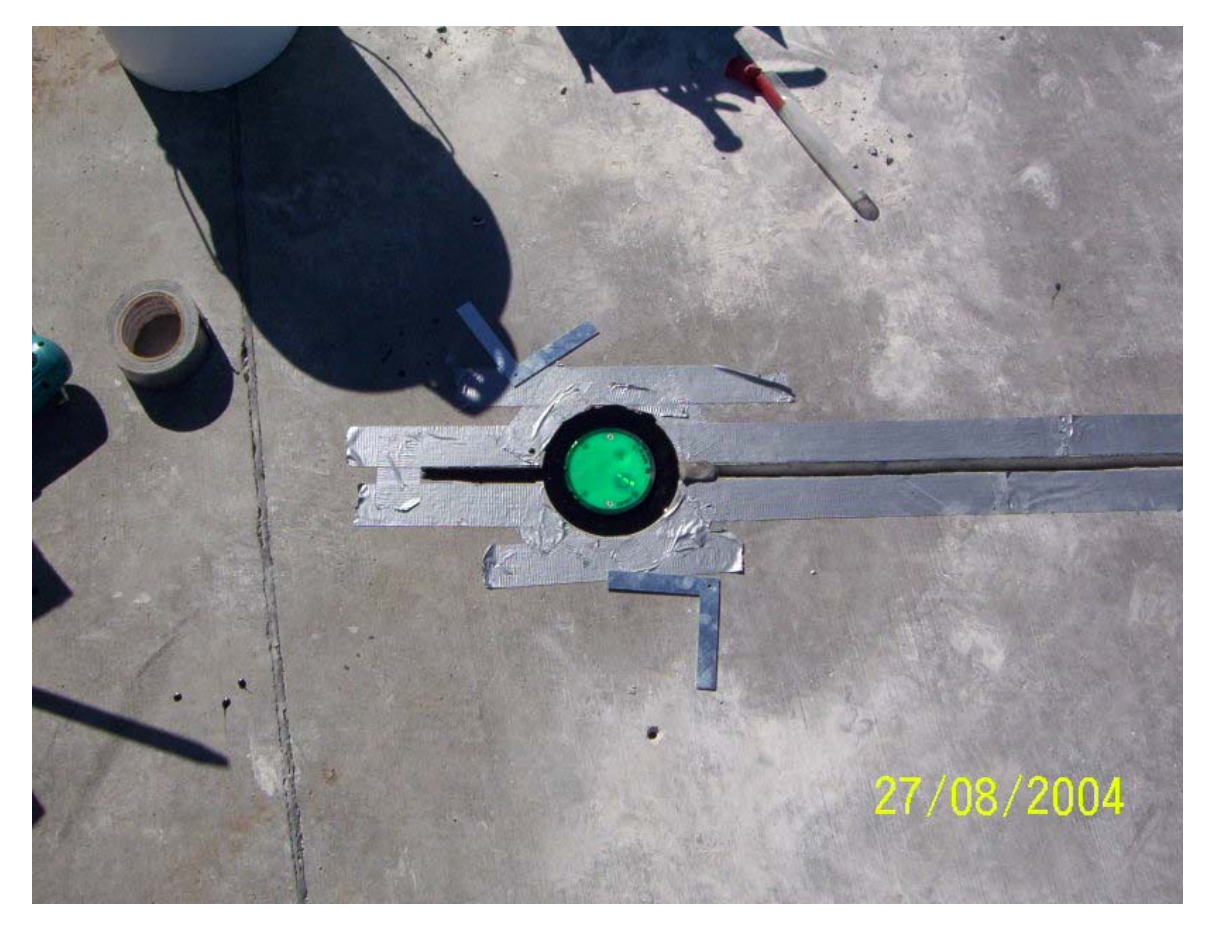

*Figure 3-12. Finished epoxy application.* 

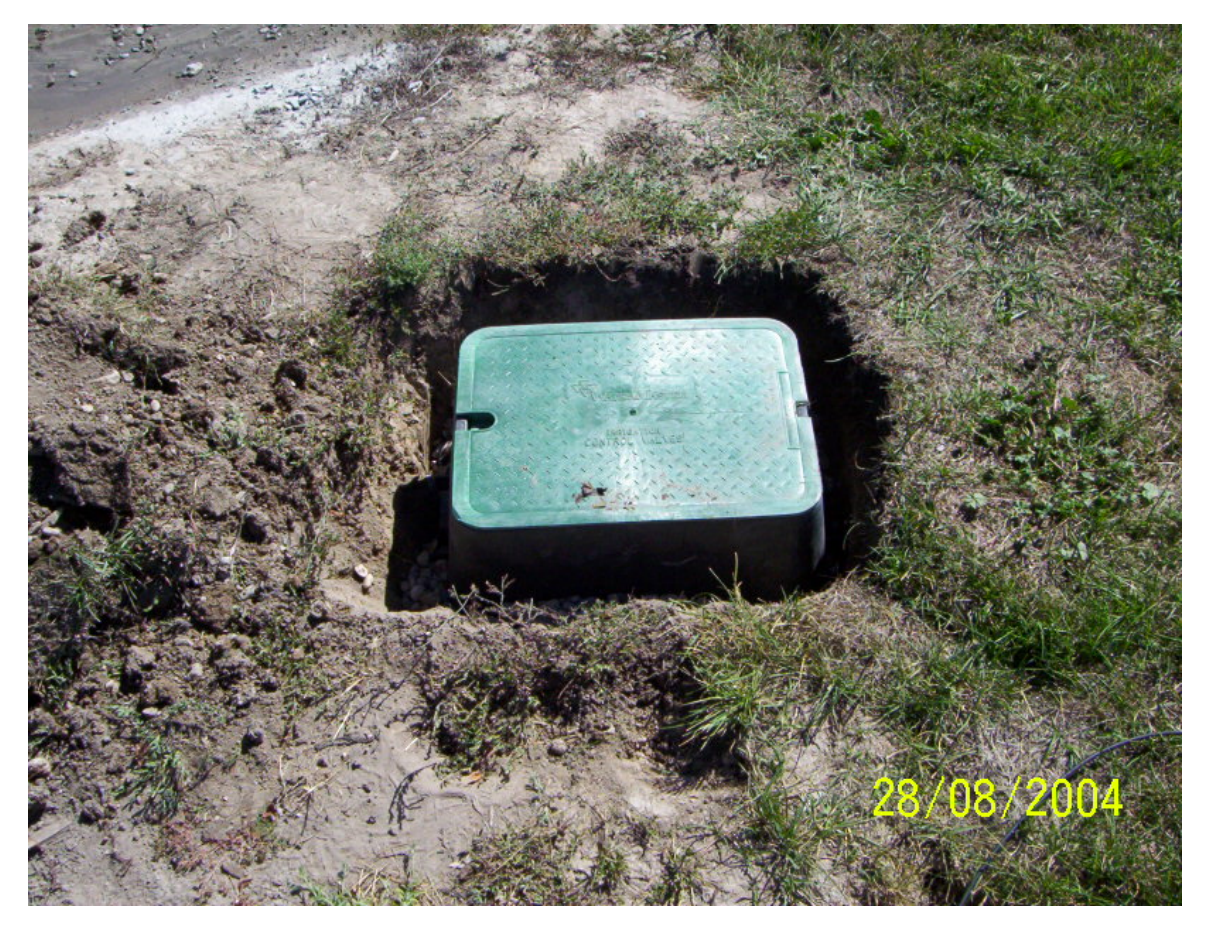

*Figure 3-13. A junction box is used when cable splices are needed.* 

## **4. Connections**

## **4.1 Using SDM-SIO4**

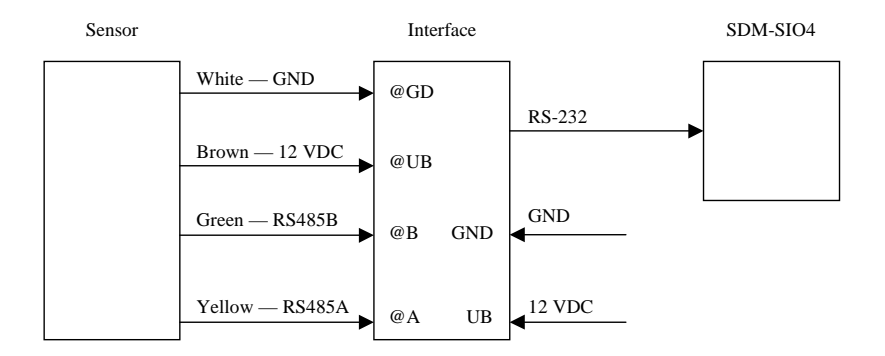

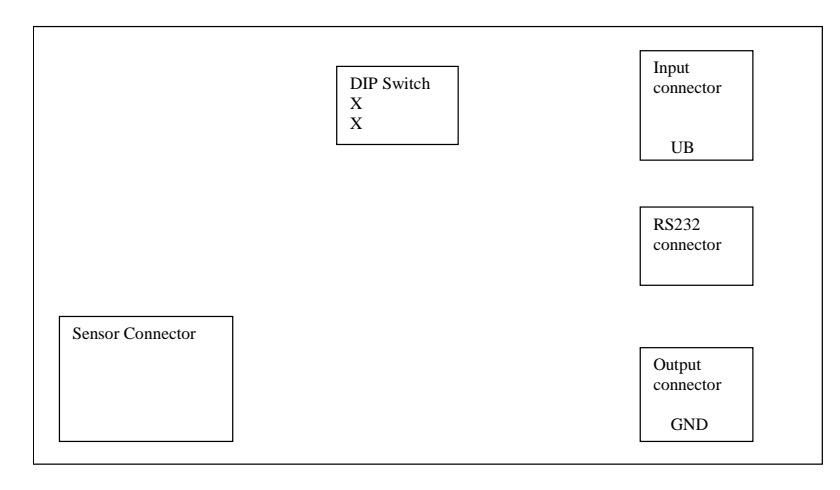

The interface has a two position dip switch that can change the interface from master to slave operation. For operation with the RWIS station the interface is set to master and each interface takes a port on the SDM-SIO4.

The switches in the two left hand positions as indicated by the X's above make the interface a master.

The sensors can be daisy chained. This is done by writing the address of the sensor with software available only to the manufacturer at this time. The sensor connections are made to the sensor connector.

The input connector and output connectors are used for daisy chain operation, but are also used to supply the 12 volts to the interface and sensor.

In the figure above power is applied to the input and output connectors. 12 volts is connected to the UB connection of the input connector from the power bus. Ground is connected from the power bus to the GND connection to the output connector.

## **4.2 Using SDM-SIO1**

There is no requirement for the Lufft RS232 interface when using the SDM-SIO1. Each IRS21 requires its own SDM-SIO1 and up to 15 SDM-SIO1s can be connected to a single datalogger.

Power is supplied directly from the datalogger as shown in the diagram below.

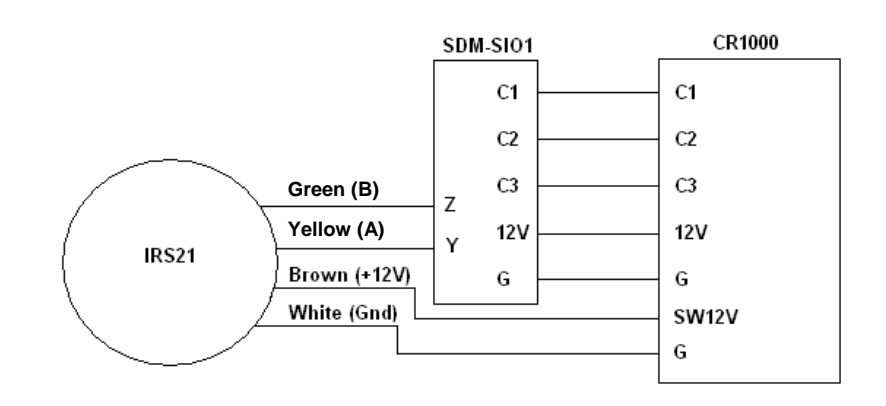

## **5. Operation**

The sensor is operated at two-minute intervals. This is done to prevent measurement errors from sensor heating that could happen if the sensor were powered too long. The sensor is polled with a command that asks for:

Temperature 1 Temperature 2 Temperature 3 Salt concentration Freezing temperature Water film height Road condition Error status

Sensors purchased for the Campbell Scientific RWIS station are not optioned with the first two temperature sensors. For these applications, 107 probes are used for sub surface temperature measurements.

The data returned consists of the polling command and ASCII data. Spaces separate the data points.

In typical operation the sensor is run in table two in mixed array loggers, and slow sequence in PakBus loggers. The interval for the sensor is two minutes.

## **6. Programming**

## **6.1 Using the SDM-SIO1**

When using the SDM-SIO1 to interface the IRS21 to a CR1000 the RS485 output of the sensor is used. This makes the RS232 interface redundant. Control lines are set directly from the programme as are requests for data and the termination character.

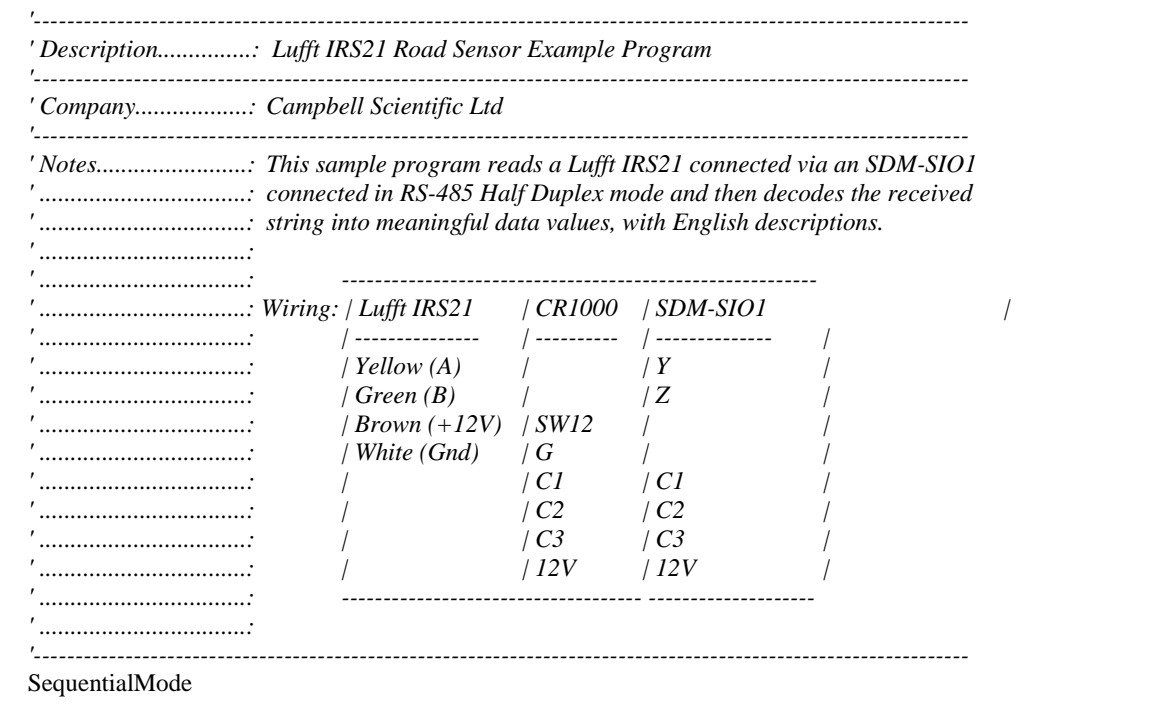

*'Connection Settings*  Const Lufft\_Port = 32 *'Lufft | for SDM-SIO1 - Rotary Position 0, Port 32, SDM-SIO1.*  Const Lufft\_DataFormat = 51 *'Lufft | 51 for SDM-SIO1 (RS-485 Half-Duplex) | 0 for COM Port (RS-232).*  Const Lufft\_ControlPort = 9 *'9 = SW12 - the control port used to switch the lufft on/off. 'Buffering and Triggering*  Const Lufft\_BufferSize = 1000 *'The buffer size in bytes.*  Const Lufft\_BaudRate = 19200 *'The baud rate of the Lufft.*  Const Lufft\_TriggerString = "&A" & CHR(13) & CHR(10) *'This is the trigger string for the Lufft. 'Language - Lufft Surface Conditions - EN | English (UK)*  Const Lufft\_SurfaceCondition\_Dry\_EN = "Dry" Const Lufft\_SurfaceCondition\_Damp\_EN = "Damp" Const Lufft\_SurfaceCondition\_Wet\_EN = "Wet" Const Lufft\_SurfaceCondition\_Icy\_EN = "Icy" Const Lufft\_SurfaceCondition\_FrostSnow\_EN = "Frost / Snow" Const Lufft\_SurfaceCondition\_ResidualSalt\_EN = "Residual Salt" Const Lufft\_SurfaceCondition\_FreezingWet\_EN = "Freezing Wet" Const Lufft\_SurfaceCondition\_Undefined\_EN = "Undefined" *'Language - Lufft Error Conditions - EN | English (UK)*  Const Lufft\_ErrorCode\_Ok\_EN = "Ok" Const Lufft\_ErrorCode\_TempFault\_EN = "External Temperature Not Fitted" Const Lufft\_ErrorCode\_Fault\_EN = "Fault" Const Lufft\_ErrorCode\_Undefined\_EN = "Error Undefined" *'Lufft IRS21 incoming data variables and processed data.*  Public Lufft\_IncomingString As String \* 50, Lufft\_IncomingBytesReturned As Long Public Lufft\_BytesWaiting As Long Public Lufft\_Data(8), Lufft\_String\_Data(2) As String \* 50 Alias Lufft\_Data $(1) =$ Lufft\_SubSurfaceTemperature1 '6cm Alias Lufft\_Data(2) = Lufft\_SubSurfaceTemperature2 '30cm Alias Lufft\_Data(3) = Lufft\_SurfaceTemp Alias Lufft\_Data(4) = Lufft\_SaltConcentration Alias Lufft\_Data(5) = Lufft\_FreezingTemperature Alias Lufft\_Data(6) = Lufft\_WaterFilmHeight Alias Lufft\_Data(7) = Lufft\_SurfaceCondition Alias Lufft\_Data(8) = Lufft\_ErrorCode Alias Lufft\_String\_Data(1) = Lufft\_SurfaceCondition\_String\_EN Alias Lufft\_String\_Data(2) = Lufft\_ErrorCode\_String\_EN *'This procedure takes a string returned from the Lufft IRS21 and splits 'it down into it's component parts.*  Dim LufftWorking, ParseLufftData\_LufftSourceString As String \* 50 Dim ParseLufftData\_SplitResults(8) As String Alias ParseLufftData\_SplitResults(1) = LufftResults\_SubSurfaceTemp1 Alias ParseLufftData\_SplitResults(2) = LufftResults\_SubSurfaceTemp2 Alias ParseLufftData\_SplitResults(3) = LufftResults\_SurfaceTemp Alias ParseLufftData\_SplitResults(4) = LufftResults\_SaltConcentration Alias ParseLufftData  $SplitResults(5) = LuftResults$  FreezingTemp Alias ParseLufftData SplitResults(6) = LufftResults WaterFilmHeight Alias ParseLufftData  $SplitResults(7) = LuftResults$  SurfaceCondition Alias ParseLufftData  $SplitResults(8) = LuftResults$  ErrorCode Sub ParseLufftData(LufftSourceString As String \* 50, LufftSourceStringLength As Long) If LufftSourceStringLength > 0 Then ParseLufftData\_LufftSourceString = Trim(LufftSourceString) While InStr(1,ParseLufftData\_LufftSourceString," ",2)  $\leq 0$  ParseLufftData\_LufftSourceString = Replace(ParseLufftData\_LufftSourceString," "," ") Wend  *'Split the string into seperate sections*  SplitStr(ParseLufftData\_SplitResults(),ParseLufftData\_LufftSourceString," ",8,5)  *'External Temperature Sensor -1 - 6cm*  If InStr(1,Trim(UpperCase(LufftResults\_SubSurfaceTemp1)),"X",2) <> 0 Then

```
LufftWorking = NaN
 Else 
    LufftWorking = Trim(UpperCase(LufftResults_SubSurfaceTemp1)) 
   LufftWorking = (LufftWorking * 0.1) - 50 EndIf 
 Lufft_SubSurfaceTemperature1 = LufftWorking 
 'External Temperature Sensor -2 - 30cm 
 If InStr(1,Trim(UpperCase(LufftResults_SubSurfaceTemp2)),"X",2) <> 0 Then 
   LufftWorking = NaN
 Else 
    LufftWorking = Trim(UpperCase(LufftResults_SubSurfaceTemp2)) 
  LufftWorking = (LufftWorking * 0.1) - 50 EndIf 
 Lufft_SubSurfaceTemperature2 = LufftWorking 
 'Internal Temperature Sensor - Road Surface 
If InStr(1, Trim(UpperCase(LufftResults_SurfaceTemp)), "X",2) \leq 0 Then
   LufftWorking = NaN
 Else 
   LufftWorking = Trim(UpperCase(LufftResults_SurfaceTemp))
   LufftWorking = (LufftWorking * 0.1) - 50 EndIf 
Lufft_SurfaceTemp = LufftWorking
 'Salt Concentration 
If InStr(1, Trim(UpperCase(LufftResults_SaltConcentration)),"X",2) \leq 0 Then
   LufftWorking = NaN
 Else 
    LufftWorking = Trim(UpperCase(LufftResults_SaltConcentration)) 
   LufftWorking = (LufftWorking * 0.1)
 EndIf 
 Lufft_SaltConcentration = LufftWorking 
 'Freezing Temperature/Point 
 If InStr(1,Trim(UpperCase(LufftResults_FreezingTemp)),"X",2) <> 0 Then 
    LufftWorking = NaN 
 Else 
    LufftWorking = Trim(UpperCase(LufftResults_FreezingTemp)) 
   LufftWorking = (LufftWorking * -0.1)
 EndIf 
 Lufft_FreezingTemperature = LufftWorking 
 'Water Film Thickness/Height 
 If InStr(1,Trim(UpperCase(LufftResults_WaterFilmHeight)),"X",2) <> 0 Then 
    LufftWorking = NaN 
 Else 
    LufftWorking = Trim(UpperCase(LufftResults_WaterFilmHeight)) 
    LufftWorking = (1560 - 16.55 * LufftWorking + 0.041 * LufftWorking^2) / 1000 
 EndIf 
 Lufft_WaterFilmHeight = LufftWorking 
 'Road Condition 
Lufft_SurfaceCondition = LufftResults_SurfaceCondition
 Select Case Lufft_SurfaceCondition 
    Case 0 
      Lufft_SurfaceCondition_String_EN = Lufft_SurfaceCondition_Dry_EN 
    Case 1 
      Lufft_SurfaceCondition_String_EN = Lufft_SurfaceCondition_Damp_EN 
    Case 2 
     Lufft_SurfaceCondition_String_EN = Lufft_SurfaceCondition_Wet_EN
    Case 3 
     Lufft_SurfaceCondition_String_EN = Lufft_SurfaceCondition_Icy_EN
    Case 4 
     Lufft_SurfaceCondition_String_EN = Lufft_SurfaceCondition_FrostSnow_EN
    Case 5
```
 Lufft\_SurfaceCondition\_String\_EN = Lufft\_SurfaceCondition\_ResidualSalt\_EN Case 6 Lufft\_SurfaceCondition\_String\_EN = Lufft\_SurfaceCondition\_FreezingWet\_EN Case Else Lufft\_SurfaceCondition\_String\_EN = Lufft\_SurfaceCondition\_Undefined\_EN EndSelect  *'Error Status*  Lufft\_ErrorCode = LufftResults\_ErrorCode Select Case Lufft\_ErrorCode Case 0 Lufft\_ErrorCode\_String\_EN = Lufft\_ErrorCode\_Ok\_EN Case 1 Lufft\_ErrorCode\_String\_EN = Lufft\_ErrorCode\_TempFault\_EN Case  $Is > 1$  Lufft\_ErrorCode\_String\_EN = Lufft\_ErrorCode\_Fault\_EN Case Else Lufft\_ErrorCode\_String\_EN = Lufft\_ErrorCode\_Undefined\_EN EndSelect Else 'Invalid Data String Lufft\_SurfaceTemp = NaN Lufft\_SubSurfaceTemperature1 = NaN Lufft\_SubSurfaceTemperature2 =  $NaN$ Lufft\_SaltConcentration = NaN Lufft\_FreezingTemperature = NaN Lufft\_WaterFilmHeight =  $NaN$ Lufft\_SurfaceCondition =  $NaN$ Lufft\_SurfaceCondition\_String\_EN = "" Lufft\_ErrorCode = NaN Lufft\_ErrorCode\_String\_EN = "" EndIf EndSub *'Main Program*  BeginProg Scan (60,Sec,0,0)  *'Read the IRS21 every 2 Minutes - do not read more often than every 60 seconds. 'Also try not to keep the sensor powered for alot longer than 2 seconds each time for 'maximum effectiveness.*  If TimeIntoInterval(0,2,Min) Then  *'Lufft - IRS21 'Switch on the sensor and wait for it to warm-up*. PortSet(Lufft\_ControlPort,1) : Delay(0,2,Sec)  *'Open the serial port ready for reading.* SerialOpen(Lufft\_Port,Lufft\_BaudRate,Lufft\_DataFormat,100,Lufft\_BufferSize) *'Trigger the Lufft to output.* SerialOut(Lufft\_Port,Lufft\_TriggerString,"",0,100) : Delay(1,500,mSec) Lufft\_BytesWaiting = SerialInChk(Lufft\_Port) AND 4095 SerialIn(Lufft\_IncomingString,Lufft\_Port,100,CHR(10),Lufft\_BytesWaiting) Lufft\_IncomingBytesReturned = Len(Lufft\_IncomingString) *'Extract and decode the lufft data.* ParseLufftData(Lufft\_IncomingString,Lufft\_IncomingBytesReturned)  *'Close the serial port and turn off the sensor*  SerialClose(Lufft\_Port) : PortSet(Lufft\_ControlPort,0)*.*  EndIf **NextScan** EndProg

## **6.1.1 CR1000 Program using the SDM-SIO4**

```
'CR1000 Series Datalogger 
'To create a different opening program template, type in new 
'instructions and select Template | Save as Default Template 
'date: 
'program author: 
'Declare Public Variables 
'Example: 
Public sio4result,counter,a 
Public sensordata(8) 
dim reqdata(17) 
dim datafilter(18) 
dim portset(22) 
alias sensordata(1)=temperature1 
alias sensordata(2)=temperature2 
alias sensordata(3)=SurTmp0 
alias sensordata(4)=SurSal0 
alias sensordata(5)=SurFrePn0 
alias sensordata(6)=SurWatDp0 
alias sensordata(7)=SurSta0 
alias sensordata(8)=PavSenEr0 
'Declare Other Variables 
'Example: 
'Dim Counter 
'Declare Constants 
'Example: 
'CONST PI = 3.141592654 
DataTable (road,True,10) 
     Sample (1,temperature1,FP2) 
     Sample (1,temperature2,FP2) 
     Sample (1,SurTmp0,FP2) 
     Sample (1,SurSal0,FP2) 
     Sample (1,SurFrePn0,FP2) 
     Sample (1,SurWatDp0,FP2) 
     Sample (1,SurSta0,FP2) 
     Sample (1,PavSenEr0,FP2) 
EndTable 
'Define Subroutines 
'Sub 
Sub sio4setup 
     'request data string &&A^M^J #1 
     data 115,116,114,115,116,32,49,32,34,38,38,65,94,77,94,74,34 
    for a=1 to 17 : read regdata(a) : next a
     SDMSIO4 (reqdata(),1,0,4,321,0000,0000,17,1.0,0) 
     Delay (1,2,Sec) 
     'data filter string ffffffff #2 
     data 102,108,116,115,116,32,50,32,34,102,102,102,102,102,102,102,102,34 
    for a=1 to 18: read datafilter(a): next a
     SDMSIO4 (datafilter(),1,0,4,321,0000,0000,18,1.0,0)
```

```
 Delay (1,2,Sec)
```

```
 'port setup for port 4 4 13 3 0 0 9 0 
     data 112,111,114,116,115,101,116,32,52,32,49,51,32,51,32,48,32,48,32,57,32,48 
    for a=1 to 22: read portset(a): next a
     SDMSIO4 (portset(),1,0,4,321,0000,0000,22,1.0,0) 
     Delay (1,2,Sec) 
EndSub 
'Main Program 
BeginProg 
          'Enter other measurement instructions 
          'Call Output Tables 
          'Example: 
     SlowSequence 
    Scan (120, Sec, 3,0) 'irs21
          'rts hi to send polling string, dtr hi to power the road sensor 
         SDMSIO4 (sio4result,1,0,4,1027,0022,0000,0,1.0,0) 
        Delay (1.1, Sec)
         SDMSIO4 (sio4result,1,0,4,1027,0010,0,0,1.0,0) 
          'rts lo to send data to the sensor 
         SDMSIO4 (sio4result,1,0,4,1024,0001,0000,0,1.0,0) 
         Delay (1,1,mSec) 
          'rts hi to receive data from the sensor 
         SDMSIO4 (sio4result,1,0,4,1027,0020,0000,0,1.0,0) 
         Delay (1,1,Sec) 
          'dtr lo to turn the sensor off 
         SDMSIO4 (sio4result,1,0,4,1027,0001,0000,0,1.0,0) 
         Delay (1,1,Sec) 
          'send the filter 
         SDMSIO4 (datafilter(),1,0,4,2054,9002,0000,18,1.0,0) 
          'read the sio4 
         SDMSIO4 (sensordata(),1,0,4,4,0000,0000,8,1.0,0) 
         Delay (1,1,Sec) 
         SurTmp0=(SurTmp0*.1)-50 
         SurSal0=(SurSal0*.1) 
         SurFrePn0=(SurFrePn0*.1)*-1 
         SurWatDp0=((1560)-(16.55*SurWatDp0)+(.041*SurWatDp0^2))/1000 
         CallTable road 
     NextScan 
EndProg
```
## **6.2 Using SDM-SIO4**

The sensor is first powered with the DTR line set high. Then the RTS is set low to send data to the sensor. In this case the polling command will be sent to the sensor. As soon as the polling command is sent, RTS is set high to get data back from the sensor. In as short a time as is possible by the programming. RTS is set high to receive the data. Then the receive filter is sent to the SDM-SIO4, and data is retrieved by the logger.

In both programs below the sio4 is set up with code at the start of the program. This ensures that if there is a reset or power is lost, the startup will configure the SDM-SIO4 without having to connect to the sio4 to configure the device.

The calculations after reading the SDM-SIO4 are used to convert raw data measurements from the sensor to measurements such as degrees, and film thickness.

## **6.2.1 CR10X Program**

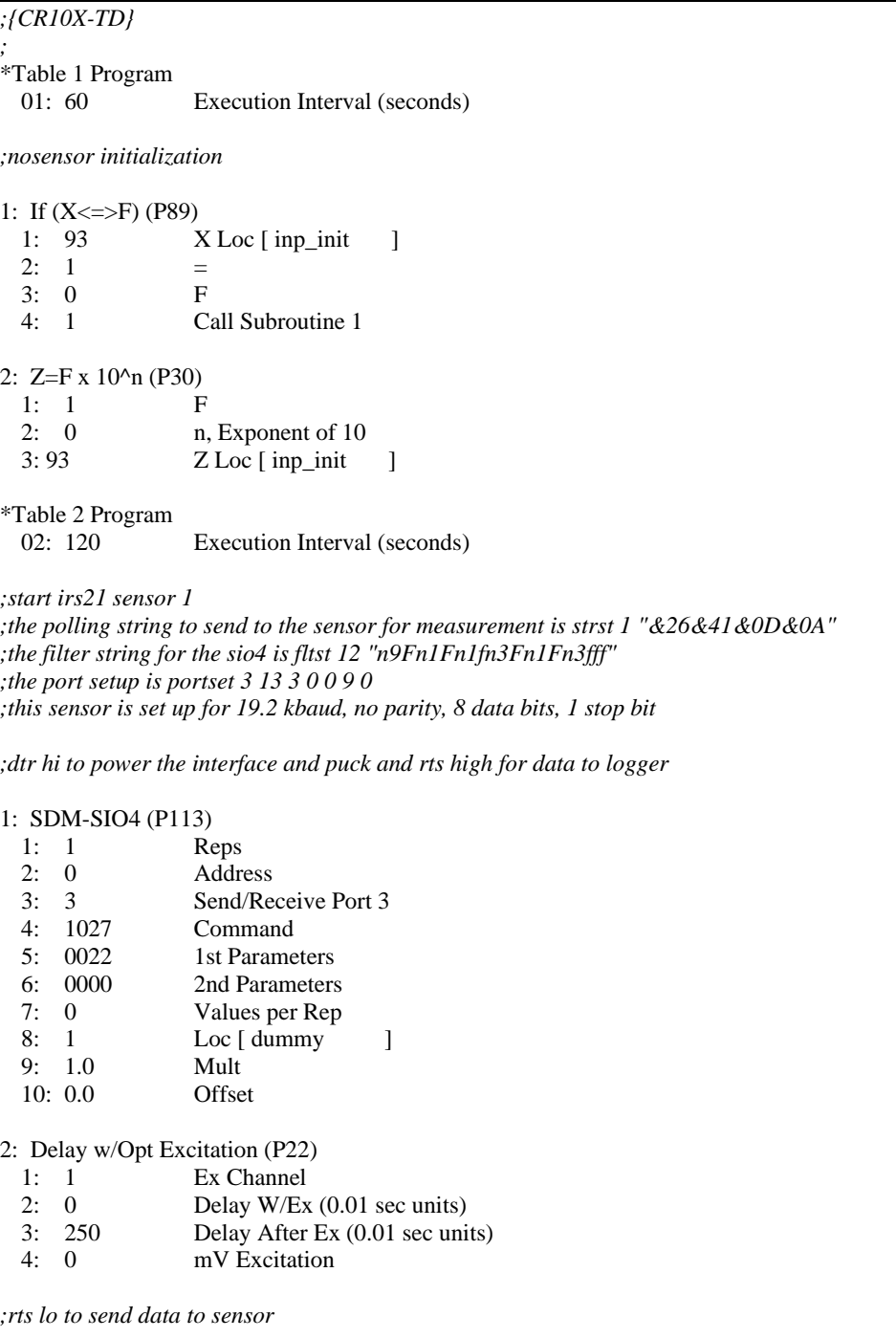

3: SDM-SIO4 (P113)

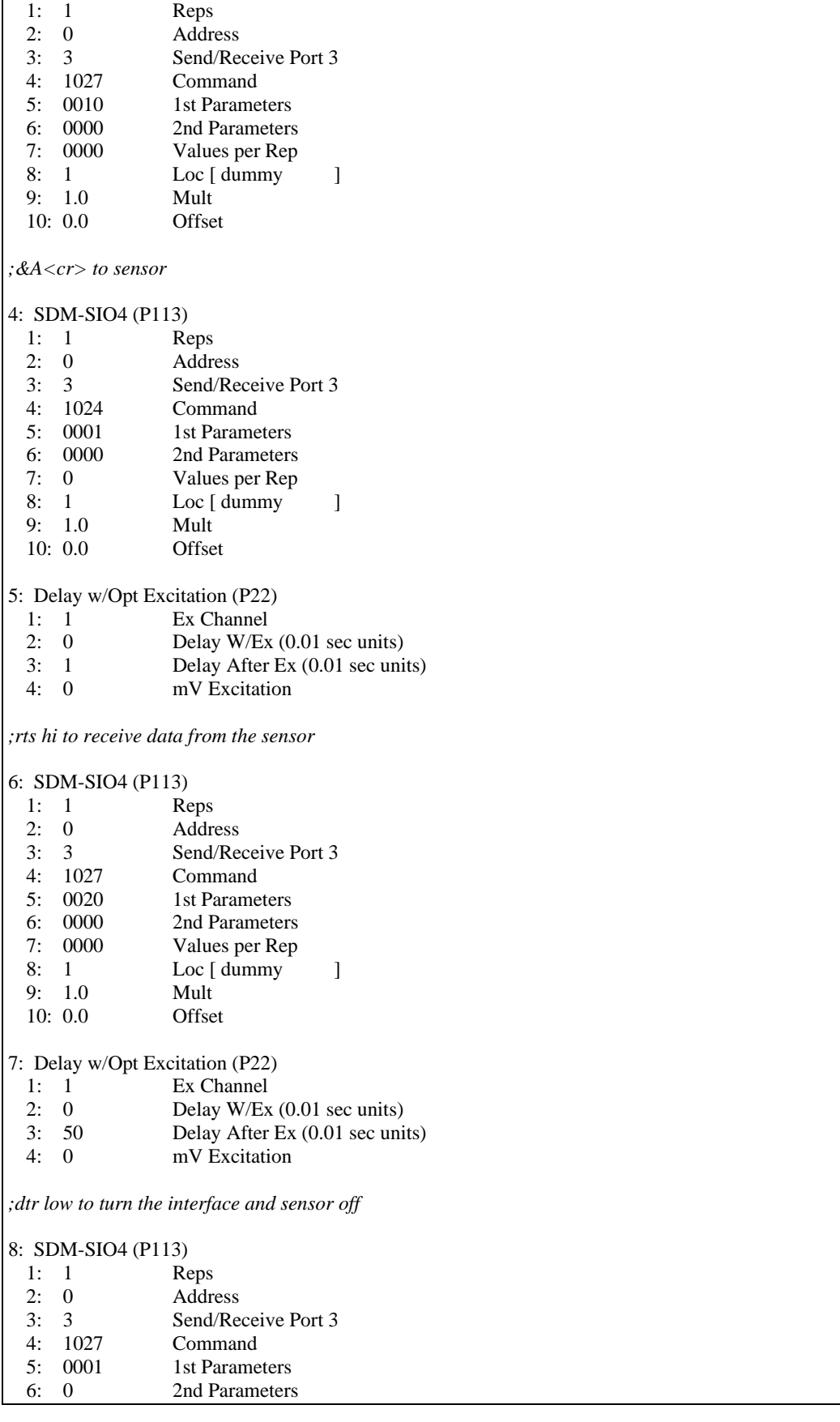

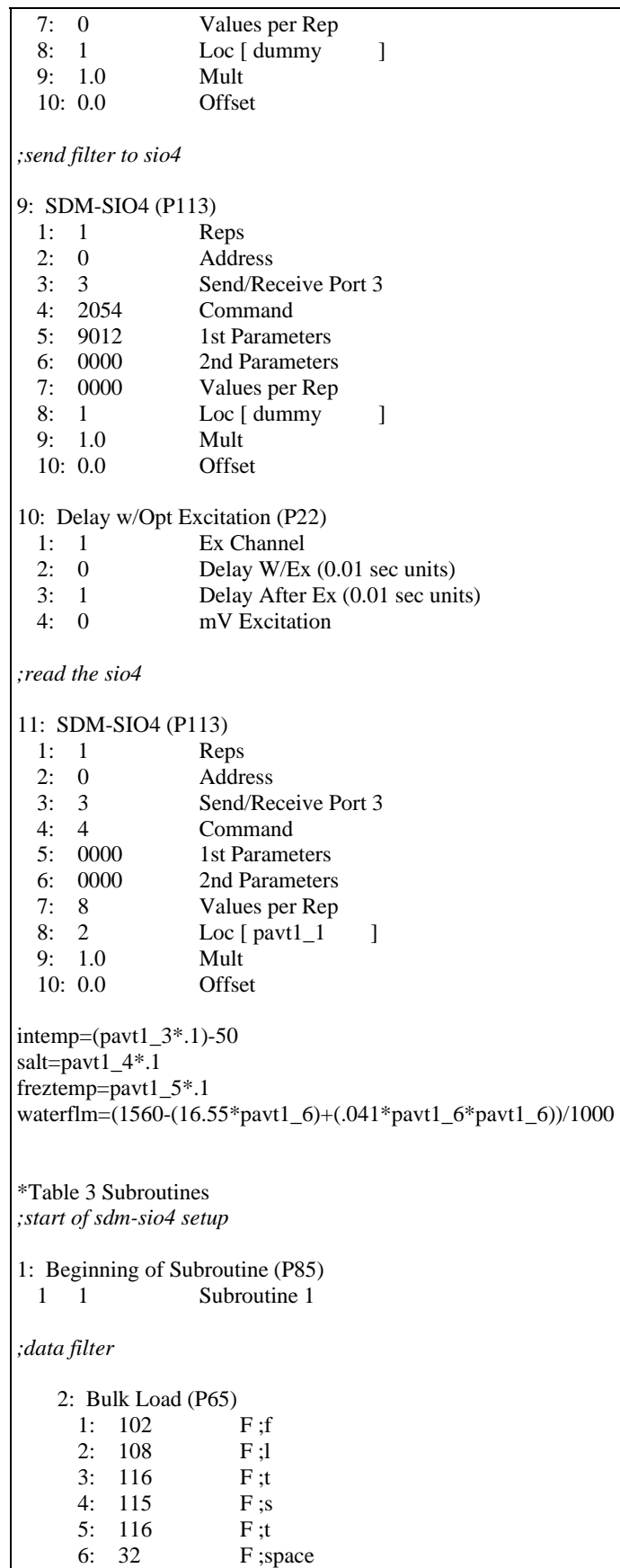

 7: 49 F ;1 8: 50 F ;2 9: 10 Loc [ flt1\_1 ] 3: Bulk Load (P65) 1: 32 F; space<br>2: 34 F; "  $F$ ;"<br> $F$ ;n  $3: 110$ 4: 57 F;9<br>5: 70 F;F 5: 70 F ;F 6: 110 F ;n 7: 49 F ;1 8: 70 F;F<br>9: 18 Loc Loc  $[$  flt $9_1$  ] 4: Bulk Load (P65)<br>1:  $110$  F;n  $1: 110$ 2: 49 F;1<br>3: 102 F;f  $3: 102$  4: 110 F ;n 5: 51 F ;3 6: 70 F ;F 7: 110 F ;n 8: 49 F ;1 9: 26 Loc [ flt17\_1 ] 5: Bulk Load (P65)<br>1: 70 F;F 1: 70  $F$ ;F<br>2: 110  $F$ ;n  $2: 110$ 3: 51 F;3<br>4: 102 F;f  $4: 102$  5: 102 F ;f 6: 102 F ;f 7: 34 F ;"<br>8: 0 F ;  $8: 0$ 9: 34 Loc [ flt25\_1 ] *;request data string*  6: Bulk Load (P65) 1: 115 F ;s 2: 116 F ;t 3: 114 F ;r 4: 115 F;s<br>5: 116 F;t 116 F;t<br>32 F;s 6: 32 F; space<br>7: 49 F; 1  $7: 49$ 8: 32 F; space<br>9: 42 Loc [st1 Loc  $[$  st1 $_1$   $]$ 

```
7: Bulk Load (P65) 
     1: 34 F;"
      2: 38 F ;& 
     3: 50 F; 2<br>4: 54 F; 6
     4: 545: 38 F; &<br>6: 52 F; 4
     6: 52 7: 49 F ;1 
     8: 38 F; &<br>9: 50 Loc [
                    Loc \lceil st9_1 \rceil ]
    8: Bulk Load (P65) 
     1: 48 F;0<br>2: 68 F;D
     2: 68<br>3: 38
                    F ; \&<br>F ; 04: 48 F;0<br>5: 65 F;A
     5: 65 F;A<br>6: 34 F;"
     6: 34 F;<br>7: 0 F
     7: 8: 0 F 
     9: 58 Loc [ st17_1 ]
;sdm-s014 portset 
   9: Bulk Load (P65)<br>1: 112 F;p
     1: 1122: 111 F;o<br>3: 114 F;r
     3: 114 4: 116 F ;t 
      5: 115 F ;s 
      6: 101 F ;e 
      7: 116 F ;t 
      8: 32 F ;space 
     9: 66 Loc [port1_1 ]10: Bulk Load (P65)<br>1: 51 F;3
     1: 51<br>2: 32F; space<br>F; 1
     3: 49 F;1<br>4: 51 F;34: 515: 32 F; space<br>6: 51 F; 3
     6: 51 7: 32 F ;space 
     8: 48 F; 0<br>9: 74 Loc
                    Loc [ port9_1 ]
    11: Bulk Load (P65) 
     1: 32 F; space<br>2: 48 F; 0
     2: 48 3: 32 F ;space 
      4: 57 F ;9 
      5: 32 F ;space 
      6: 48 F ;0 
      7: 0 F 
      8: 0 F 
     9: 82 Loc [ port17_1 ]
;portset 
    12: SDM-SIO4 (P113)
```
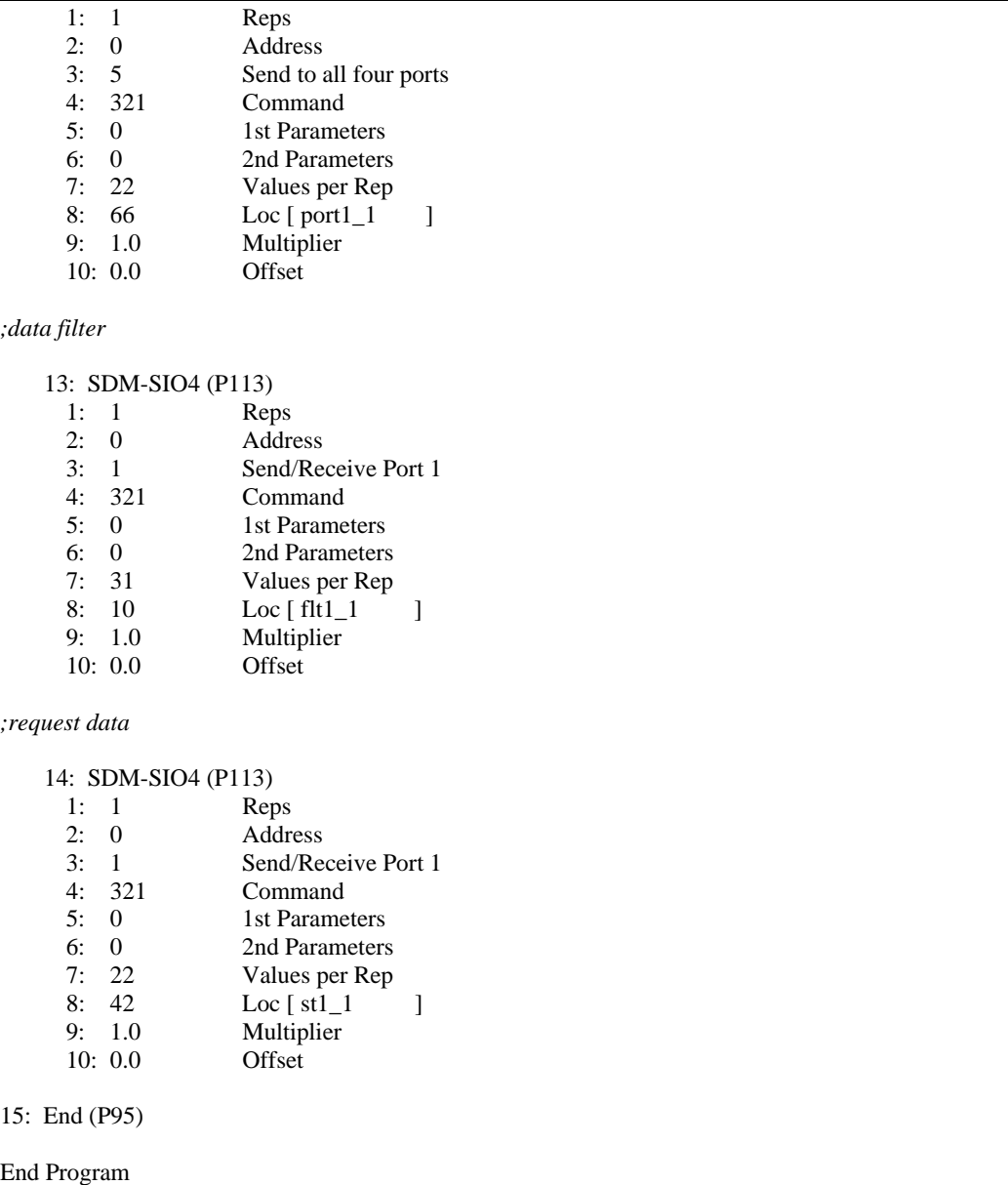

## **CAMPBELL SCIENTIFIC COMPANIES**

### **Campbell Scientific, Inc. (CSI)**

815 West 1800 North Logan, Utah 84321 UNITED STATES www.campbellsci.com [info@campbellsci.com](mailto:info@campbellsci.com)

### **Campbell Scientific Africa Pty. Ltd. (CSAf)**

PO Box 2450 Somerset West 7129 SOUTH AFRICA www.csafrica.co.za [sales@csafrica.co.za](mailto:sales@csafrica.co.za)

## **Campbell Scientific Australia Pty. Ltd. (CSA)**

PO Box 444 Thuringowa Central QLD 4812 AUSTRALIA www.campbellsci.com.au [info@campbellsci.com.au](mailto:info@campbellsci.com.au)

#### **Campbell Scientific do Brazil Ltda. (CSB)**

Rua Luisa Crapsi Orsi, 15 Butantã CEP: 005543-000 São Paulo SP BRAZIL www.campbellsci.com.br [suporte@campbellsci.com.br](mailto:suporte@campbellsci.com.br)

### **Campbell Scientific Canada Corp. (CSC)**

11564 - 149th Street NW Edmonton, Alberta T5M 1W7 CANADA www.campbellsci.ca [dataloggers@campbellsci.ca](mailto:dataloggers@campbellsci.ca)

### **Campbell Scientific Ltd. (CSL)**

Campbell Park 80 Hathern Road Shepshed, Loughborough LE12 9GX UNITED KINGDOM www.campbellsci.co.uk [sales@campbellsci.co.uk](mailto:sales@campbellsci.co.uk)

#### **Campbell Scientific Ltd. (France)**

Miniparc du Verger - Bat. H 1, rue de Terre Neuve - Les Ulis 91967 COURTABOEUF CEDEX FRANCE www.campbellsci.fr [info@campbellsci.fr](mailto:campbell.scientific@wanadoo.fr)

### **Campbell Scientific Spain, S. L.**

Psg. Font 14, local 8 08013 Barcelona SPAIN www.campbellsci.es [info@campbellsci.es](mailto:info@campbellsci.es)

### **Campbell Scientific Ltd. (Germany)**  Fahrenheitstrasse13, D-28359 Bremen GERMANY [www.campbellsci.de](http://www.campbellsci.de/) [info@campbellsci.de](mailto:sales@campbellsci.de)